## Obj 304I—Transition of Care Summary:

- 1. When sending a referral, ensure "Attach Medical Summary" is selected or the Progress Notes are attached, then select "Print with Attachments" or "Fax with Attachments".
- 2. From the Progress Notes screen, choose to print or fax the consult notes

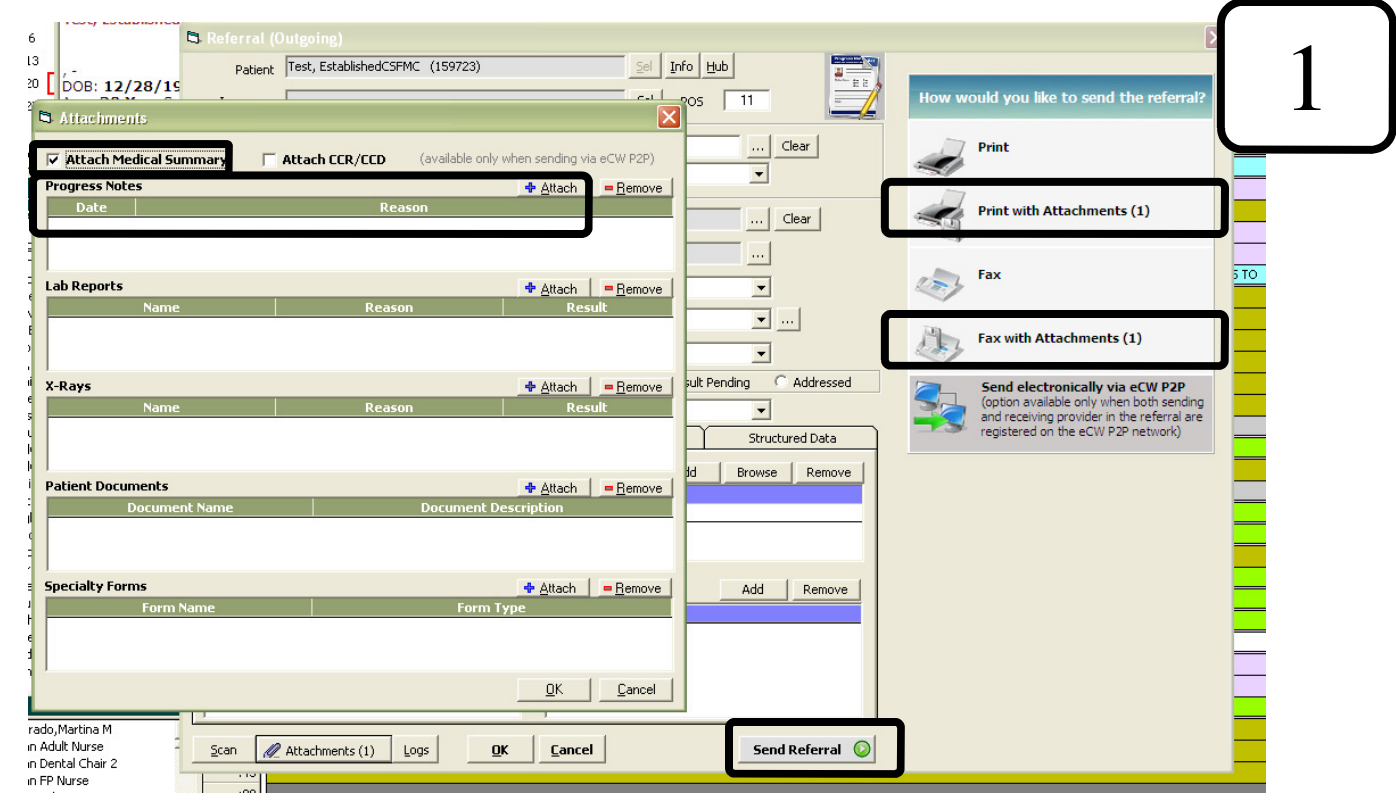

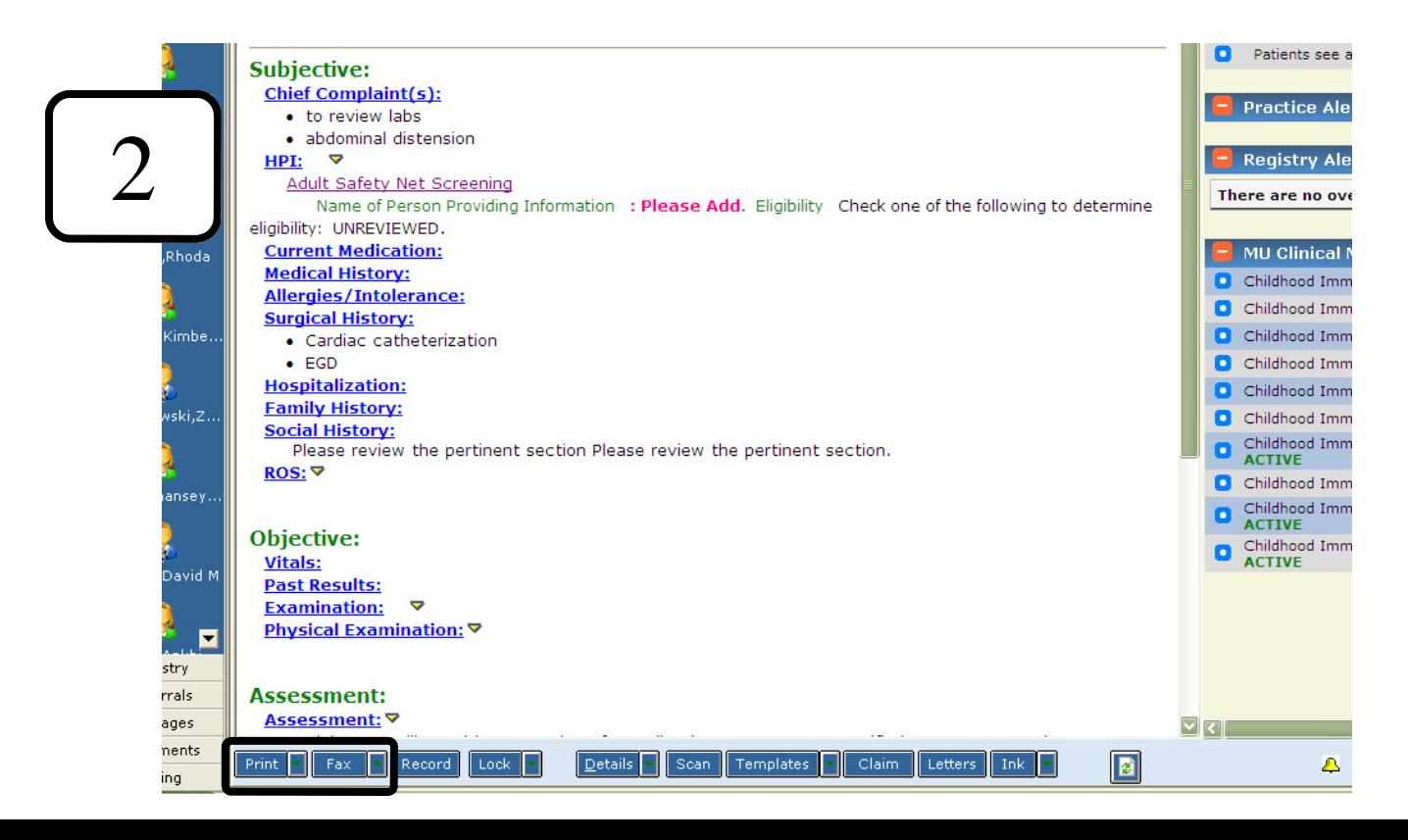